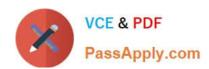

# MB7-701<sup>Q&As</sup>

Microsoft Dynamics NAV 2013 Core Setup and Finance

## Pass Microsoft MB7-701 Exam with 100% Guarantee

Free Download Real Questions & Answers PDF and VCE file from:

https://www.passapply.com/MB7-701.html

100% Passing Guarantee 100% Money Back Assurance

Following Questions and Answers are all new published by Microsoft
Official Exam Center

- Instant Download After Purchase
- 100% Money Back Guarantee
- 365 Days Free Update
- 800,000+ Satisfied Customers

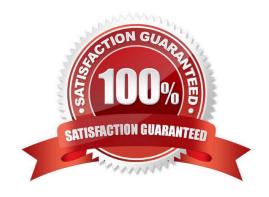

# VCE & PDF PassApply.com

### https://www.passapply.com/MB7-701.html

2021 Latest passapply MB7-701 PDF and VCE dumps Download

#### **QUESTION 1**

A customer does not need the Responsibility Center and Location Code fields on the customer list and asks you to remove them. What should you do to remove these fields?

- A. Right-click each of the fields and select Delete in the pop-up menu
- B. Select the field you want to remove on the customer card and click Delete in the ribbon
- C. Right click one of the two fields, click Select Columns, select the two fields you want to remove, and then click the Remove button.
- D. The two fields can be deleted only in the Microsoft Dynamics NAV Development Environment.

Correct Answer: C

#### **QUESTION 2**

How many dimensions can you use as a filter in the G/L Budgets window?

A. 2

B. 4

C. 6

D. 8

Correct Answer: C

#### **QUESTION 3**

You need to ensure that users are prompted to confirm a payment discount before they post a short payment from a customer. What steps do you need to take in the General Ledger Setup window?

- A. Populate the Payment Tolerance do and Max. Pmt. Tolerance Amount fields and run the Change Payment Tolerance batch job.
- B. Enable Payment Tolerance Warning, set Payment Tolerance Posting to Payment Discount Account, and run the Change Payment Tolerance batch job.
- C. Enable Pmt. Disc. Tolerance Warning, set Pmt. Disc. Tolerance Posting to Payment Discount Accounts, and run the Change Payment Tolerance batch job.
- D. Enable Payment Tolerance Warning, set Payment Tolerance Posting to Payment Discount Account, and populate the Payment Tolerance % and Max. Payment Tolerance Amount fields.

Correct Answer: B

## https://www.passapply.com/MB7-701.html

2021 Latest passapply MB7-701 PDF and VCE dumps Download

#### **QUESTION 4**

Which two statements are true about fixed asset (FA) journals? (Each correct answer presents a complete solution. Choose two.)

- A. A calculated depreciation for a fixed asset is entered using the FA journal. When the journal is posted, an entry is created for the fixed asset number in the Fixed Asset module.
- B. A manually calculated depreciation for a fixed asset is entered using the FA G/L journal. When the journal is posted, an entry is created for both the G/L Account number as well as the fixed asset number in the Fixed Asset module.
- C. Fixed assets depreciation is automatically posted using the Calculate Depreciation batch job.
- D. General ledger entries based on fixed asset ledger entries are only created when using the depreciation book selected on the Fixed Assets Setup window.

Correct Answer: AB

#### **QUESTION 5**

A company has four open invoices, as described in the following table:

| Vendor | Posting<br>Date | Document<br>Type | Document<br>Number | Description | Remaining Amount (LCY) |
|--------|-----------------|------------------|--------------------|-------------|------------------------|
| С      | 1/1/2014        | Invoice          | 1 14.              | Invoice 1   | -2250                  |
| Α      | 1/1/2014        | Invoice          | 2.00               | Invoice 2   | -1000                  |
| В      | 1/1/2014        | Invoice          | 3                  | Invoice 3   | -1500                  |
| A      | 1/1/2014        | Invoice 4        | 4                  | Invoice 4   | -500                   |

All invoices are due on the same date, but you have only (LCY) 2000. Vendors B and C have been configured with a Priority of 1. You open the Suggest Vendor Payments batch job, select the Use Vendor Priority check box, and enter 2000 in the Available Amount (ICY) field.

Which invoices are suggested for payment after running the Suggest Vendor Payments batch job?

- A. Invoice 1 only
- B. Invoices 3 and 4
- C. Invoice 3 only
- D. Invoices 1 and 3

Correct Answer: B

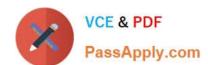

# https://www.passapply.com/MB7-701.html 2021 Latest passapply MB7-701 PDF and VCE dumps Download

MB7-701 PDF Dumps

MB7-701 Practice Test

MB7-701 Study Guide

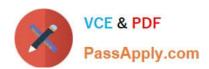

To Read the Whole Q&As, please purchase the Complete Version from Our website.

## Try our product!

100% Guaranteed Success

100% Money Back Guarantee

365 Days Free Update

**Instant Download After Purchase** 

24x7 Customer Support

Average 99.9% Success Rate

More than 800,000 Satisfied Customers Worldwide

Multi-Platform capabilities - Windows, Mac, Android, iPhone, iPod, iPad, Kindle

We provide exam PDF and VCE of Cisco, Microsoft, IBM, CompTIA, Oracle and other IT Certifications. You can view Vendor list of All Certification Exams offered:

https://www.passapply.com/allproducts

## **Need Help**

Please provide as much detail as possible so we can best assist you. To update a previously submitted ticket:

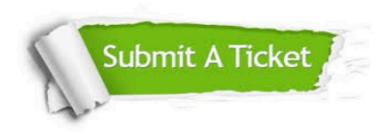

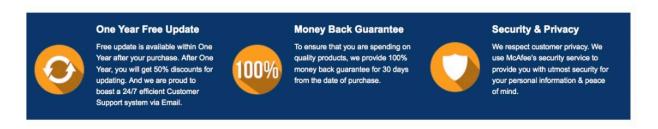

Any charges made through this site will appear as Global Simulators Limited.

All trademarks are the property of their respective owners.

Copyright © passapply, All Rights Reserved.